## Bento Night Sky

 $\Box$ 

Bentolux créé lors de la formation hybride à IMT Mines Albi de février 2022 à juin 2022. L'idée est d'utiliser l'impression 3D ou la découpe Laser pour compléter le dernier étage d'une station météo.

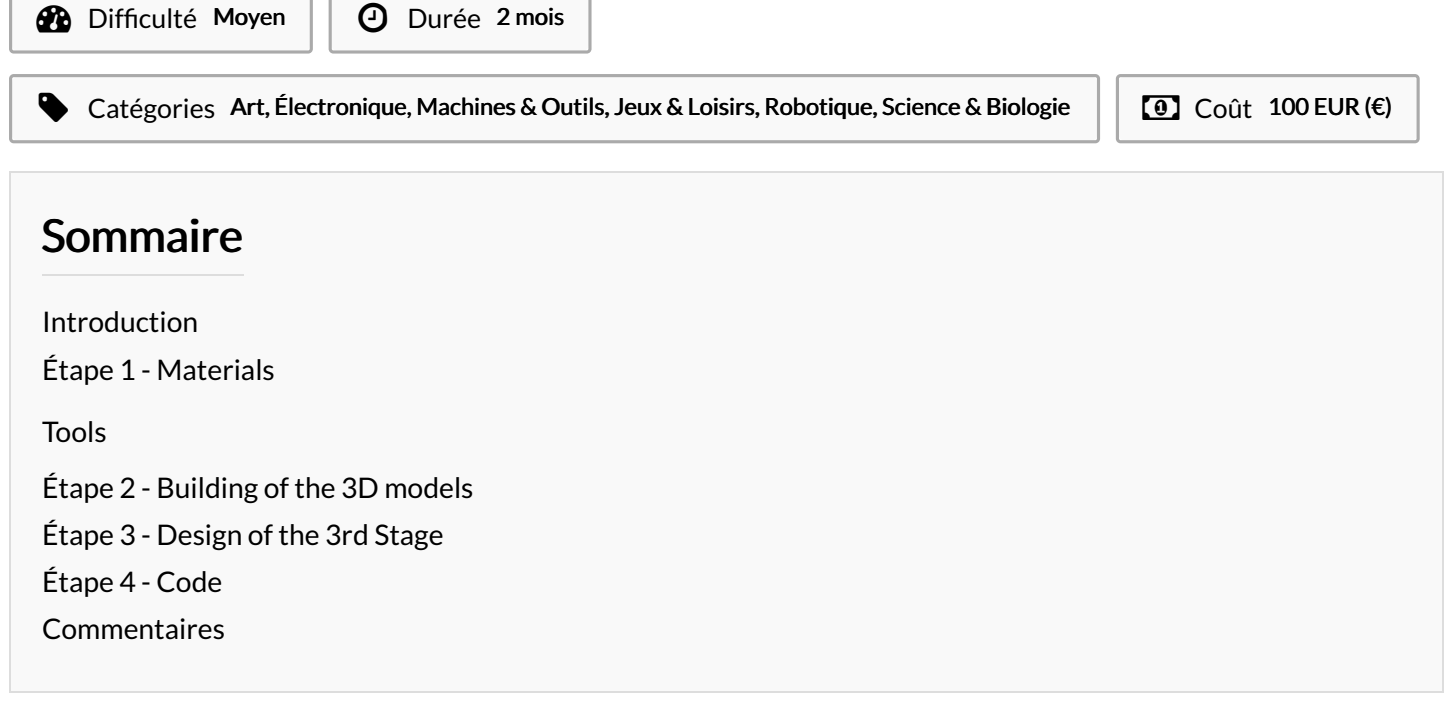

### <span id="page-0-0"></span>Introduction

Ce projet s'inscrit dans le cadre de la formation hybride d'IMT Mines Albi de février à juin 2022. La formation est composée de 3 MOOC et de 16 ateliers en présentiel. L'objectif est de réaliser une station météo Bentolux et de personnaliser le 3e étage. La description faite ici portera uniquement sur ce 3ème étage.

Bentolux Night Sky fonctionne sur le principe "work hard, play even harder". L'idée est de créer un lieu de rencontre pour les "jeunes cool" qui travaillent dans la station météo. Mais il y a un hic : seuls ceux qui ont le code peuvent y accéder !

Matériaux Outils

### <span id="page-1-0"></span>Étape 1 - Materials

#### 3D Printing

- Filament: PVA and ABS
- Wood

#### Electronic

- 1 Arduino Uno cards
- male-male and male-female prototyping cables
- LCD SSD1306 128 x 64
- 1 LED 8mm
- 2 ring of 12 LEDs
- 1 potentiometer
- 1 BME280 weather sensor
- 1 switch
- $\bullet$  1 x 5V power supply
- 220 and 10000 Ohms resistors
- 3 x servomotors
- **Buzzer**

#### <span id="page-1-1"></span>Tools

#### Machines

- 3D printer
- Découpeur de laser

#### **Software**

- Tinkercad, Microsoft 3D builder, Blender
- Cura Ultimaker
- Arduino

#### Prototyping

- soldering iron
- cutting pliers
- wire stripper
- $\bullet$  glue

### <span id="page-1-2"></span>Étape 2 - Building of the 3D models

Using Blender, i modelled two faces. After which i added the faces to the 3D bodies downloaded from Microsoft 3D builder using TinkerCad.

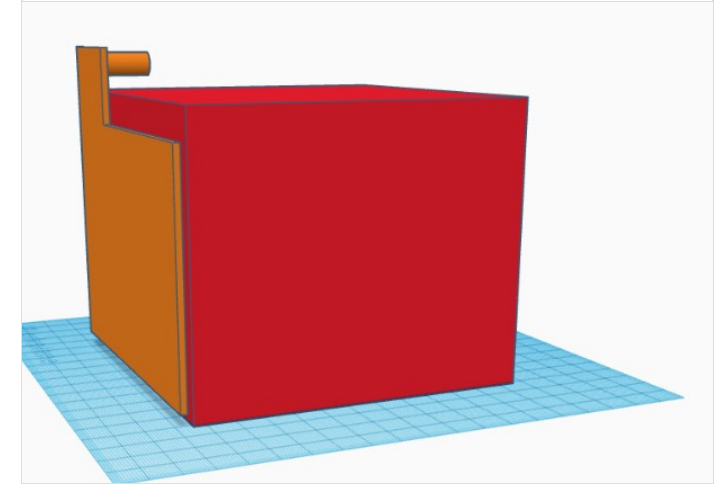

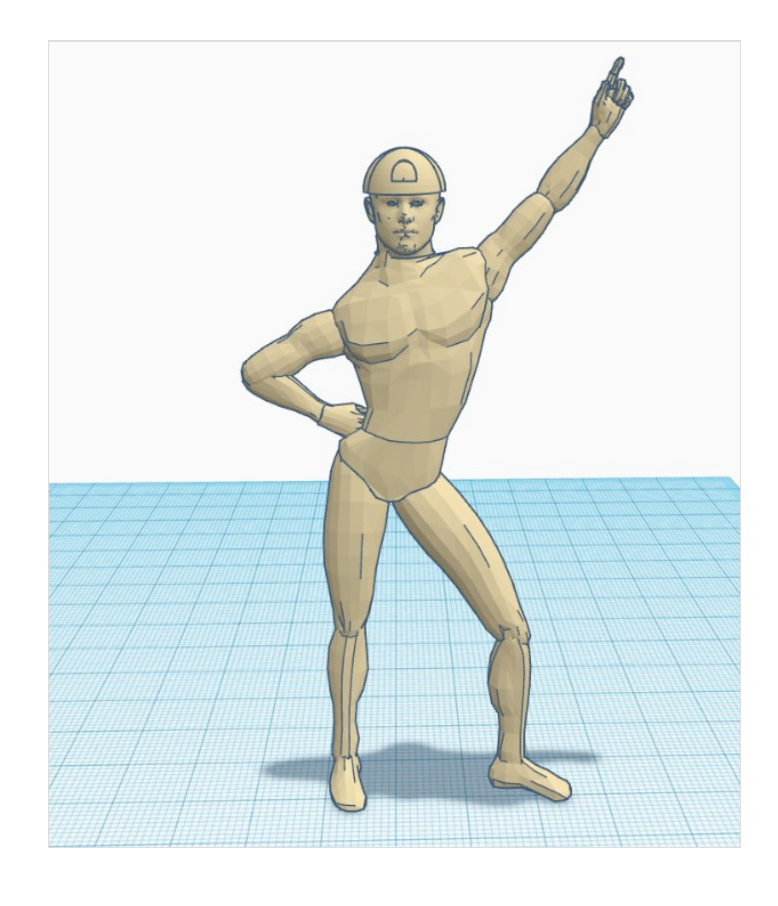

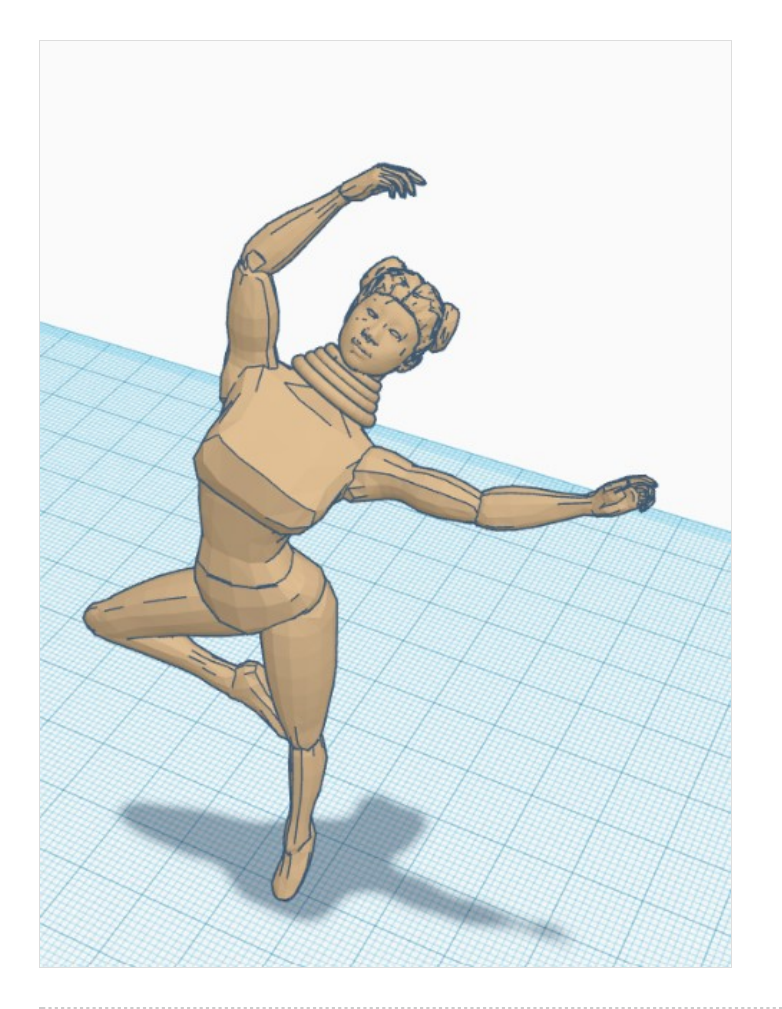

## <span id="page-3-0"></span>Étape 3 - Design of the 3rd Stage

Using Inkscape, I designed the "boite". After which I glued the servomotor to the entrance in order open and close based on need

# <span id="page-3-1"></span>Étape 4 - Code